# **Aggregation**

### <span id="page-0-0"></span>**Overview**

#### [top](#page-0-0)

When writing reports you will often have a need to summarise figures rather than displaying transaction level data (that is, returning individual transactions rather than a total or count). Aggregations are the method used to summarise fields. The aggregation functions available are **Sum**, **Average**, **Min**, **Max**, **Co unt**, and **Count Distinct**.

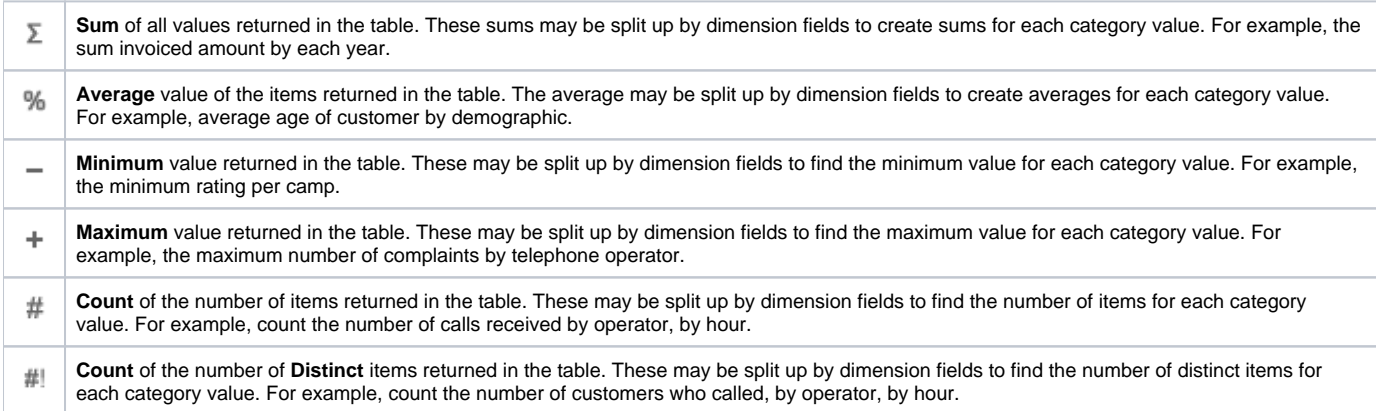

## Applying an Aggregation

#### [top](#page-0-0)

To add and aggregation to a field, complete the following:

1. Click on the field's drop down menu once it had been added to the report. There are two ways you can do this:

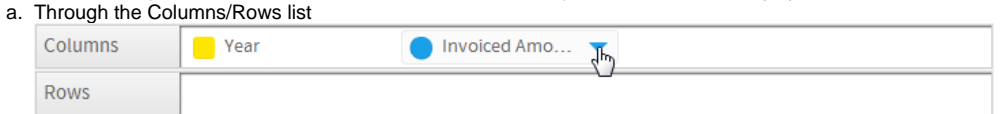

#### b. Through the Table Preview

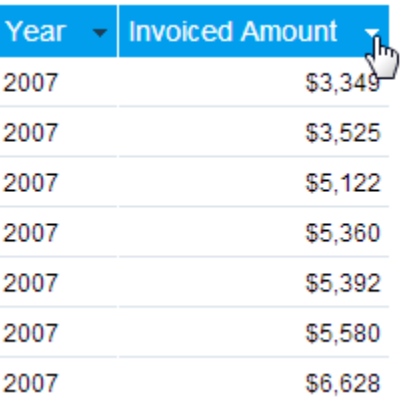

#### 2. Select the aggregation option from the list, then choose the aggregation you wish to apply.

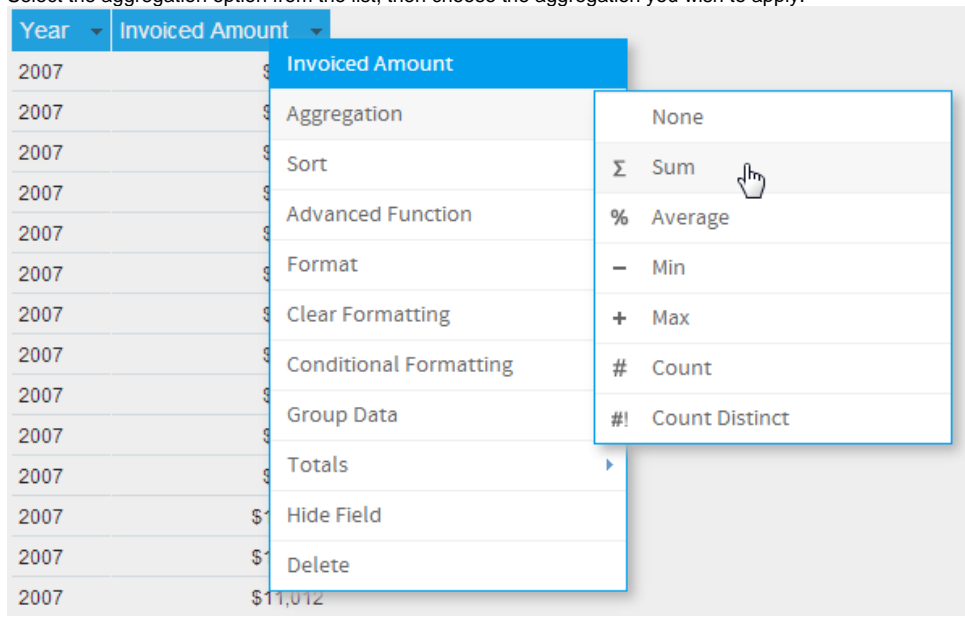

3. Your field should now have the aggregation applied to it, and the corresponding icon displayed in the Columns/Rows list of the Data step.

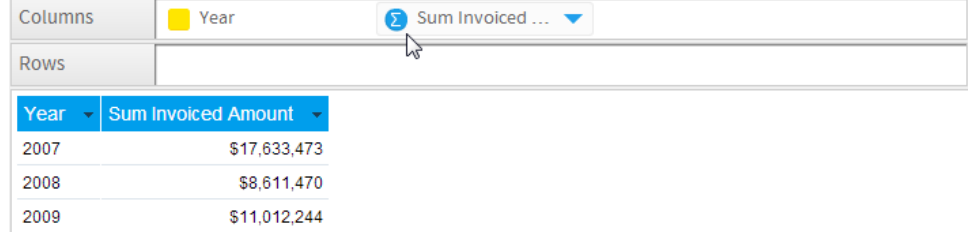

## Changing or Removing an Aggregation

#### [top](#page-0-0)

To change the aggregation applied to a field, or remove it, complete the following:

- 1. Click on the field's drop down menu (using either of the options described above)
- 2. Select the aggregation option from the list, then either choose an alternative aggregation, or **None** to remove the current aggregation